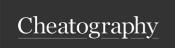

by Bochrak via cheatography.com/200241/cs/42327/

#### Development environment Set-up

☆ For beginners Expo

Simplifies the setup process

✓ Provides OTA updates

X Does not allow you to add custom native code

★ Expo apps tend to have larger sizes

React Native CLI

 ☐ For Experienced Developers

Supports integrating custom native modules

✓ Potentially better performance for complex applications

\* Requires Xcode or Android Studio to get started.

X No OTA updates.

#### Creating an app

Initialize a new project npx create -ex po-app my-app

Start development server cd mv-app

npm start

## Running app

Android Use the Expo Go app to scan the QR code from your

terminal to open your project.

Use the built-in QR code scanner of the default iOS **iPhone** 

Camera app.

Connect to the same wireless network as your computer.

### Metro

→ When you run your app, the Expo CLI starts Metro Bundler. It's a JavaScript bundler that takes all your JavaScript files and assets, bundles them, and transforms them using Babel. This process converts the code into a format that can be executed by the platform running the app (iOS or Android).

#### Expo

Expo

| Expo | A set of tools and services to make development with React |
|------|------------------------------------------------------------|
|      | Native easier.                                             |
|      |                                                            |

A modular set of packages that provides access that Expo **SDK** 

provides access to native APIs, like Camera or Notifications.

A command-line tool that is the primary interface between a

developer and other Expo tools. CLI

Ехро An open-source sandbox app you can download on your

phone to view your app in development. Go

#### Expo (cont)

A web-based playground where you can write React Expo

Snack Native snippets and run them in the browser.

Expo For establishing a connection that allows devices to access Tunnel the app even if they're not on the same wireless network.

npx expo start --tunnel

### Finding Libraries

□ React Native Directory is a searchable database of libraries built specifically for React Native.

#### StyleSheet

- ▲ An abstraction similar to CSS StyleSheets.
- ▲ Declare styles in a structured and optimized manner.
- ▲ You can use an array of styles to combine multiple style objectsthe last style in the array has precedence, or mix predefined styles with inline styles.
- ▲ All of the core components accept a prop named style.

```
import React from 'react';
import {Style Sheet, Text, View} from 'react-native'
;
const App = () => (
<View style={styles.container}>
<Text style= {[s tyl es.b as eText, styles.boldText</pre>
    This is bold and black text
 <Text style= {[s tyl es.b as eText, { color: 'blue'</pre>
     This is blue and normal weight text
  </Text>
</View>
const styles = StyleS hee t.c reate({
container: { flex: 1,
              padding: 24,
              backgr oun dColor: '#eaeaea' },
baseText: { fontSize: 16,
                     color: 'black' },
        boldText: { fontWe ight: 'bold' }
) :
export default App;
```

## UseColorScheme Hook

- ▲ Provides and subscribes to color scheme updates from the appearance module in react native.
- ▲ It returns the current color scheme preference of the user's device.
- ▲ Supported color schemes: "light", "dark", null.

```
import React from 'react';
import
{Text, StyleS heet, useCol orS cheme, View}
from 'react-native';
const App = () \Rightarrow {
const colorS cheme = useColorScheme();
return (
<View style={styles.container}>
 <Te xt> use Col orS che me(): {colorScheme}</Tex
</View>
    );
};
const styles = StyleSheet.create({
     container: {
       flex: 1,
       alignI tems: 'center',
       justif yCo ntent: 'cente r'}});
export default App;
```

By Bochrak cheatography.com/bochrak/

Published 11th February, 2024. Last updated 27th April, 2025. Page 1 of 10.

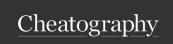

by Bochrak via cheatography.com/200241/cs/42327/

#### useWindowDimensions Hook

- ◆ Used to get the dimensions of the device window.
- ▲ It returns an object containing the window's width and height.
- screen sizes.

```
import React from 'react';
import
{View, StyleS heet, Text, useWindowDimensions}
from 'react-native';
const App = () \Rightarrow {
const {height, width, scale, fontScale} = useWindowDimension
return (
<View style={styles.container}>
 <Te xt> Window Dimension Data</Text>
 <Te xt> Height: {height}</Text>
 <Te xt> Width: {width}</Text>
 <Te xt>Font scale: {fontScale}</Text>
  <Te xt> Pixel ratio: {scale}</Text>
</View>
    );
};
const styles = StyleSheet.create(
    container: {
       flex: 1,
       justif yCo ntent: 'center',
       alignI tems: 'center'},
      });
export default App;
```

#### Button

- ▲ A basic button component that should render on any platform.
- ▲ Supports a minimal level of customization.

```
import React from 'react';
import { View, Button } from 'react -na tive';
const Exampl eButton = () => {
const handle Press = () => {conso le.l og ('B utton pressed');};
return (
<View>
<Button title= " Click Me" onPres s={ han dle Press} color= " #84
158 4"/>
</View>
    );
export default Exampl eBu tton;
```

#### A Required props: title and onPress

## Pressable

#### Pressable (cont)

- onPressIn: method called when a press is activated.
- ▲ Useful for creating responsive designs and layouts that adapt to different onPressOut: method called when the press gesture is deactivated.
  - OnLongPress: method called when user leaves their finger longer than 500 milliseconds before removing it, customize this time period using the delayLongPress prop.
  - pressed: state that refers to a boolean value provided to the style and children functions of Pressable, to check if component is being pressed.
  - hitSlop: prop to increase the area where touch gestures are recognized. (extended interactive area "HitRect").
  - pressRetentionOffset: prop to specify the area in which the touch can move while maintaining the press's active state. ("PressRect").

#### **Navigation**

#### **React Navigation**

- ▲ React Native does not come with built-in navigation capabilities.
- → React Navigation is the most popular third-party library.
- ▲ Enable developers to implement various navigation patterns.
- A Provides a set of navigators, such as stack, tab, and drawer navigators.

### Stack Navigator

- Used for users press interactions.
- ▲ Detects various stages of press interactions on any of its child componeptaced on top of a stack.
- ▲ Highly customizable and flexible way to handle touch-based input.
- ▲ Inherits all the styles of the View component.

```
import React from 'react';
import { Pressable, Text } from 'react-native';
const Exampl ePr essable = () => {
return (
<Pressable onPres s={() => consol e.l og( 'Pr ess ed!')}▶ Navigator: Takes Screen elements as its children to define the
   style={({ pressed }) =>
    {backg rou ndC olor: pressed ? 'light sky blue' :
y'},
    {padding: 10, alignI tems: 'center' }]}
   hitSlop={{top: 10, bottom: 10, left: 10, right: 10 }} Screen: Component takes 2 required props name and
    pressRetentionOffset={{top: 20, bottom: 20, left: 20}} >
        <Te xt> Press Me</Text>
  </P res sab le>
);
};
export default Exampl ePr ess able;
```

- ▲ Allows transition between screens where each new screen is
- ▲ NavigationContainer: Component container for your app's navigation structure.
- ▶ Manages the navigation tree and contains the navigation state.
- Should be only used once in your app at the root.
- ▲ createNativeStackNavigator: Function that returns an object containing two properties.
- configuration for routes.
- initialRouteName: prop for the Navigator specify what the initial route in a stack is.

screenOptions: prop to Navigator to specify common options.

name: prop which refers to the name of the route.

component: prop which specifies the component to render for the route.

options: prop to Screen to specify screen-specific options.

▲ navigation and route props: are automatically provided to each screen component by the navigator.

navigation: prop is available to all screen components and allows you to control navigation actions.

route: prop contains information about the route, including parameters passed to that screen.

You can read the params through route.params inside a screen. Params should contain the minimal data required to show a screen.

By Bochrak cheatography.com/bochrak/ Published 11th February, 2024. Last updated 27th April, 2025. Page 2 of 10.

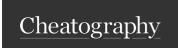

by Bochrak via cheatography.com/200241/cs/42327/

#### Stack Navigator (cont) Drawer Navigator (cont) import \* as React from 'react'; import \* as React from 'react'; import { View, Text} from 'react-native'; import { View, Text, Button } from 'react-native'; import { Naviga tio nCo ntainer } from '@react-naviga import { create Sta ckN avi gator } from '@react-navigatingno/atackcheate Dra wer Nav igator } from '@react-nav import { Naviga tio nCo ntainer } from '@react-navigationu/natione Custom Dra wer Con tent() { const HomeScreen = ({ navigation }) => { return ( <DrawerContentScrollView {...props}> return ( <View style={{ flex: 1, alignI tems: 'center', justif yCo ntenet xtboomedenohe} k/Text> <Te xt>Home Screen</Text> <Dr awe rIt emList {...props} /> <Button title= "Go to Detail s" <Dr awe rItem label= " Hel p" onPres s={() => ale onPres s={() => naviga tio n.n avi gat e(' Det/DicksWerCbntomatBoranllViHabblo!' })} /> </View> ); ); function HomeSc reen() { // ... } }; const Detail sScreen = ({ route }) => { function Notifi cat ion sSc reen() { // ... } const Drawer = createDrawerNavigator(); <View style={{ flex: 1, alignI tems: 'center', justif y@mnatenoth: Appenter' }}> <Te xt> Details Screen</Text> return ( <Te xt> Par ameter: {route.params.someParam}</Text> <NavigationContainer> <Dr awe r.N avi gator initialRouteName="Home"</pre> </View> ); screenOptions={{drawerPosition: }; drawer Con ten t={ props => <Cu sto mD: const Stack = createStackNavigator(); <Dr awe r.S creen name="H ome " compon ent ={H of the component in the component in th function App() { <Dr awe r.S creen name="N oti fic ati ons " comp</pre> return ( wer.Navigator> <NavigationContainer> </NavigationContainer> <St ack.Na vigator initialRouteName="Home"</pre> ); screenOptions={{ header Style: {backg rou ndC olor: '#f451 1e'}}} > <St ack.Screen name="H ome " compon ent ={H ome Screenploreptiedlasfilt{ Appt;le: 'My Home' }} /> <St ack.Screen name="D eta ils " compon ent ={D eta il proper la compon ent ={D eta il proper la compon ent eta ils " compon ent eta ils " compon ent e w' }} /> navigation. jumpTo('RouteName'): go to a specific screen in the draw </S tac k.N avi gat or> **1** navigation. openDrawer: open the drawer. </NavigationContainer> **1** navigation.closeDrawer: close the drawer.

# export default App;A Navigation actions:

);

- navigation.navigate('RouteName'): Pushes a new route to the native stack navigator if it's not already in the stack.
- ! If you navigate to a route that is not defined in the navigator, it will print an error in the development mode and will not show errors in production mode.

Tab Navigator

navigation.toggleDrawer: toggle the state, ie. switch from closed to c

- navigation.push('RouteName'): Used to navigate to a screen in the stack navigator, adding a new route to the navigation regardless of the existing navigation history.
- navigation.goBack(): Is used to programmatically go back to the previous screen.
- navigation.popToTop(): Used to go back to the first screen in the stack

**Drawer Navigator** 

- ▲ Renders a navigation drawer on the side of the screen which can be opened and closed via gestures.
- ▲ You cannot use the useNavigation hook inside the drawerContent since useNavigation is only available inside screens. You get a navigation prop for your drawerContent which you can use instead.
- ▲ drawerPosition: prop typically set in the screenOptions to specify the position of the drawer, such as left or right.
- ▲ drawerContent: prop in the Drawer Navigator that allows you to provide a custom component for the drawer's content.
- ▲ CustomDrawerContent: refer to a user-defined React component that is passed to the drawerContent prop.
- ▲ DrawerItem: in a custom drawer allows for more flexibility and customization compared to defining routes directly in the navigator.

- ▲ Common style of navigation.
- ▲ Can be tabs on the bottom of the screen or on the top below the hea
- ▲ Bottom tab navigation: A simple tab bar on the bottom of the screen different routes.
- ♠ Routes are lazily initialized -- their screen components are not moun
- ▲ You cannot use the useNavigation hook inside the tabBar since use screens. You get a **navigation prop** for your tabBar which you can use i

```
import React from 'react';
import { View, Text } from 'react-native';
import { Naviga tio nCo ntainer } from '@react-naviga
import { create Bot tom Tab Nav igator } from '@react
import Ionicons from 'react -na tiv e-v ect or- ico :
const HomeScreen = () => {
return(
<View>
 <Te xt>Home Screen</Text>
</View>
 )
};
const Settin gsS creen = () => {
return(
  <View>
  <Te xt> Set tings Screen</Text></View>
const Tab = createBottomTabNavigator();
function App() {
return (
<NavigationContainer>
<Ta b.N avi gator screen Opt ion s={({ route }) =>
    tabBar Icon: ({ focused, color, size }) => {
    let iconName;
    if (route.name === 'Home') {
    iconName = focused ? 'ios-home' : 'ios-home-out!
     } else if (route.name === 'Setti ngs') {
    iconName = focused ? 'ios-s ett ings' : 'ios-s et
    return <Io nicons name={ ico nName} size={ size
) } >
  <Ta b.S creen name="H ome " compon ent ={H ome Sci
  <Ta b.S creen name="S ett ing s" compon ent ={S et
</Tab.Navigator>
</NavigationContainer>
    );
export default App;
```

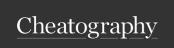

by Bochrak via cheatography.com/200241/cs/42327/

#### Tab Navigator (cont)

- ▲ The following are also available:
- navigation.jumpTo('RouteName'): is a method that directly switches to a specified screen within the tab navigator.

- View
- A container that supports layout with flexbox, style, some touch handling, and accessibility/controls. flex: 1 }} ▲ Like a <div> in HTML. horizo nta l={ tru e}> {/ horizontal scre
- ▲ Designed to be nested inside other views and can have 0 to many children of any type em 1</ Tex t> {/ Repeat more components for

```
import React from 'react';
import { View, Text } from 'react -na tive';
const Exampl eView = () => {
return (
<View style={{ flex: 1, justif yCo ntent: 'center', align: porten stefender Exampl eSc rol lView;</pre>
  <Te xt> Hello from View!< /Te xt>
</View>
  );
export default Exampl eView;
```

## Text

#### ScrollView (cont)

</ScrollView>

); };

```
import React from 'react';
import { Scroll View, Text, View } from 'react-native
const Exampl eSc rol lView = () => {
return (
<ScrollView indica tor Sty le= {"wh ite "}</pre>
```

▲ Performance Issues with Large Lists: Slow rendering times for large lists.

▲ Memory Consumption: Consume a significant amount of memory with large lists or complex item views.

#### FlatList

- ▲ Used to efficiently render long lists.
- ♠ Offers features like pull-to-refresh, infinite scrolling, and easy item se
- ▲ Lazy rendering: renders items only when they appear on the screen user scrolls away from them.
- ▲ Internal state is not preserved when content scrolls out of the render
- ▲ Inherits the props of the ScrollView component.

```
import React from 'react';
import { FlatList, Text, View } from 'react-native';
const Exampl eFl atList = () => {
const data = [{ id: '1', name: 'Item 1' }, { id: '2',
return (
    <Fl atList data={data}</pre>
       render Ite m={({ item }) => <Text>{item.name}
              keyExt rac tor ={item => item.id} />
);
export default Exampl eFl atList;
```

- ▲ Two required props:
- **Odata:** accepts a plain array that contains the list of items to display.
- renderItem: a function that goes over each item in the array and ren keyExtractor: It instructs the list to use the id of each item as React keys property.

#### SectionList

- A component for displaying text.
- ▲ Supports nesting, styling, and touch handling.
- A Everything inside it is no longer using the Flexbox layout but using text layout.
- A Elements inside it are no longer rectangles, but wrap at the end of the line.

```
import React from 'react';
import { Text } from 'react-native';
const Exampl eText = () => {
return (
<Text style={{ fontSize: 18, color: 'blue' }}>
    Hello, this is a Text component!
</Text>
            );
          };
export default Exampl eText;
```

▲ You must wrap all the text nodes inside of a <Text> component

#### Will raise exception

<Vi ew> Some text </V iew>

#### Correct

```
<View>
<Text> Some text </Text>
</View>
```

• Text container: Text will be inline if the space allow it, otherwise, text will flow as if it was one.

```
<Text>
<Text>First part and </Text>
<Text>second part</Text>
</Text>
```

First part and second part

#### View container:

Each text is its own block, otherwise, the text will flow in its own block.

```
<View>
<Text>First part and </Text>
<Text>second part</Text>
</View>
First part and
second part
```

## ScrollView

- ▲ Creates a scrollable area when content exceeds screen's physical limits.
- ▲ Can contain multiple components and views.
- ▲ Can be scrolled vertically or horizontally.
- ▲ Must have a bounded height in order to work.
- A Renders all its react child components at once.

- Used for rendering large lists with section headers.
- ▲ Uses lazy rendering to achieve faster rendering.
- ▲ Inherits the props of the ScrollView component.
- ▲ Internal state is not preserved when content scrolls out of the render
- A Provides support for section headers and section separators.

```
import React from 'react';
import { Sectio nList, Text, View } from 'react-nativ
const Exampl eSe cti onList = () => {
const sections = [ { title: 'Section 1', data: ['Iter
                    { title: 'Section 2', data: ['Iter
return (
<SectionList
       sectio ns= {se ctions}
       render Ite m={({ item }) => <Te xt> {it em} <,</pre>
       render Sec tio nHe ade r={({ section }) \Rightarrow <Te
} </T ext >}
       keyExt rac tor ={ ( item, index) => item + index
};
export default Exampl eSe cti onList;
```

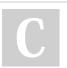

By Bochrak cheatography.com/bochrak/ Published 11th February, 2024. Last updated 27th April, 2025.

Page 4 of 10.

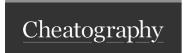

## React Native Cheat Sheet by Bochrak via cheatography.com/200241/cs/42327/

## SectionList (cont)

#### ▲ Two required props:

**Sections**: accepts the array that contains the list of items to display, akin to the data prop in FlatList.

**OrenderItem:** method which acts as the default renderer for every item in each section.

renderSectionHeader: prop, render each section's header.

#### TextInput

▲ Used for inputting text into the app via a keyboard.

```
import React, { useState } from 'react';
import { TextInput } from 'react-native';
const Exampl eTe xtInput = () => {
const [input Value, setInp utV alue] = useState('');
return (
<TextInput value= {in put Value}
    onChan geT ext ={text => setInp utV alu e(t ext)}
        placeh old er= " Enter text here"
    style={{ height: 40, border Width: 1, margin: 10 }} /
};
export default Exampl eTe xtI nput;
```

Image

▲ Used for displaying different types of images, network images, static resources, temporary local images, and images from local disk, such as the camera roll.

▲ You can also add style to an image.

```
import React from 'react';
import { Image } from 'react-native';
const Exampl eImage = () => {
return (
 <>
{/ Remote Image /}
<Image source={{ uri: 'https :// exa mpl e.c om/ ima ge.j</pre>
       style={{ width: 200, height: 200 }}
       resize Mod e="c ont ain " />
{/ Local Image /}
<Image source={require('./path-to-your-local-image.png')}</pre>
       style={{ width: 200, height: 200 }}
       resize Mod e="c ove r" />
  </>
  );
};
export default Exampl eImage;
```

#### resizeMode:

- **O'cover':** Scales image to fill the container, maintaining its aspect ratio.
- **O'contain'**: Scales image to fit inside the container, maintain the image's aspect ratio ensuring the entire image is visible.
- **O**'stretch': Stretches image to fill the container, possibly distorting the aspect ratio.
- **O'center'**: Centers image in the container without scaling. 'repeat': Repeats the image to cover the container.

▲ For network and data images, you must specify the dimensions of the image.

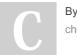

By Bochrak cheatography.com/bochrak/

Published 11th February, 2024. Last updated 27th April, 2025. Page 5 of 10.